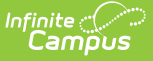

## **Locker Assignments Report**

Last Modified on 03/11/2024 8:45 am CDT

[Report](http://kb.infinitecampus.com/#report-editor) Editor | Generate the Locker [Assignments](http://kb.infinitecampus.com/#generate-the-locker-assignments-report) Report

Tool Search: Locker Assignments Report

The **Locker Assignments Report** will print all lockers assigned to students based on options chosen in the report wizard.

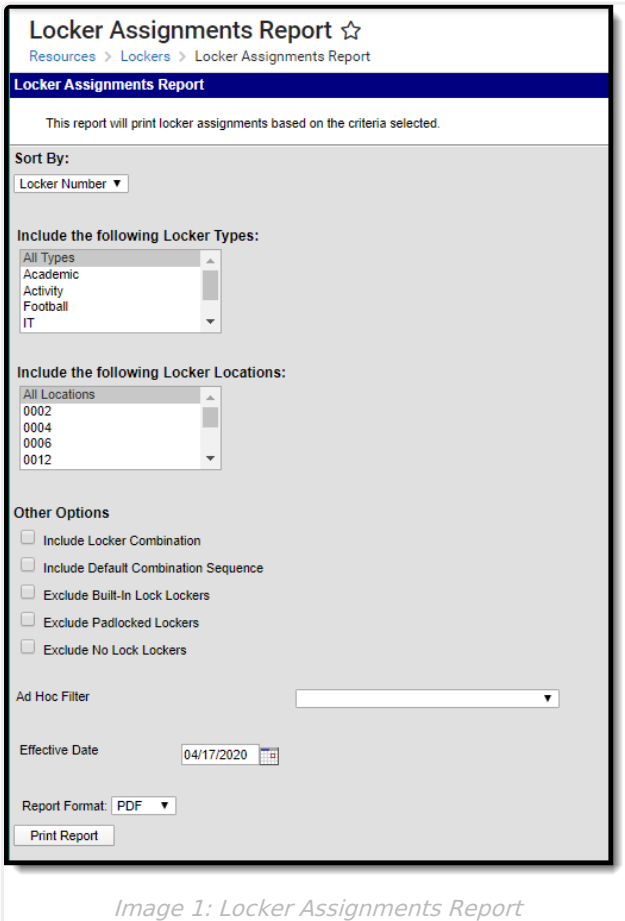

## **Report Editor**

The following fields are available for selection on the Locker Assignments Report.

**Field Description**

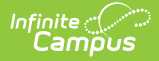

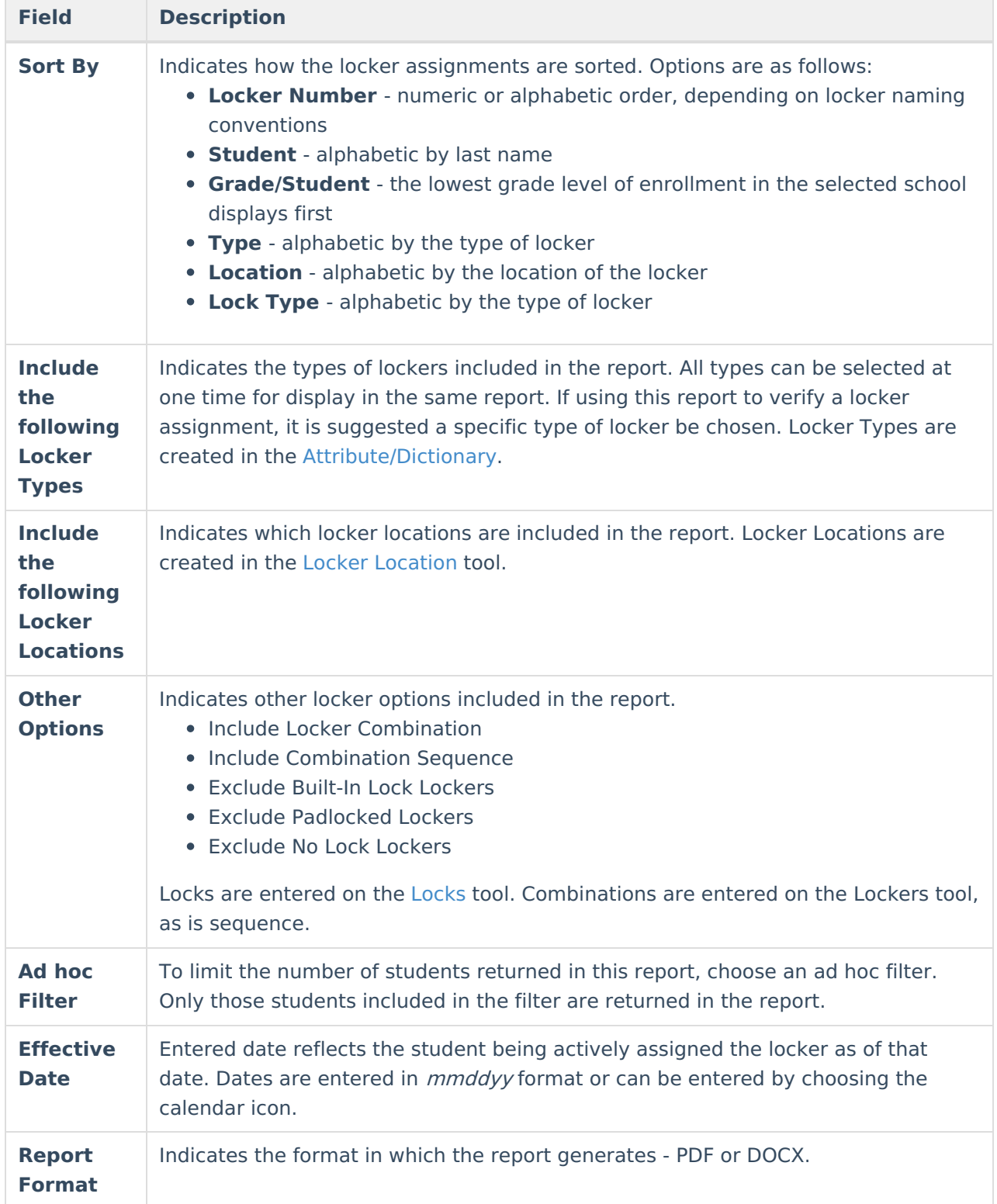

## **Generate the Locker Assignments Report**

1. Select how the report should be sorted: by **Locker Number, Student, Grade/Student,**

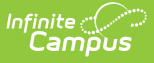

## **Type**, **Location** or **Lock Type.**

- 2. Select the **Locker Types** to include on the report from the locker type list.
- 3. Select the **Location** of the lockers to include on the report from the locker location list.
- 4. Select **Other Options** may also be listed on the report:
- 5. If desired, select an **Ad hoc Filter.**
- 6. Enter an **Effective Date** in mmddyy format or select a date by selecting the **Calendar** icon. Students actively enrolled in the school as of this date will be included in the report.
- 7. Select the desired **Report Format**.
- 8. Click the **Print Report** button.

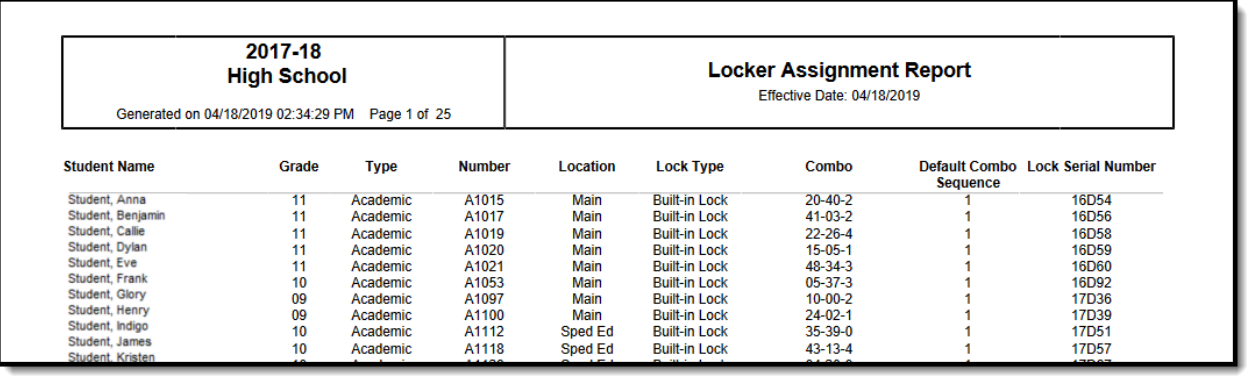

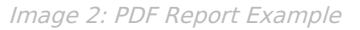

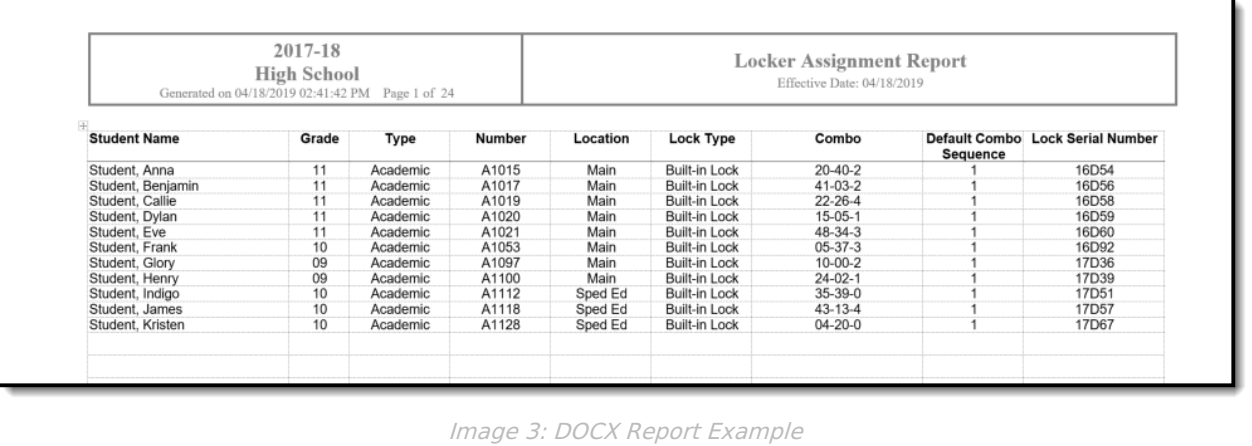